# **فصل چهارم**

**آرايهها**

**هدفهای رفتاری:پساز آموزشاينفصل، هنرجو میتواند:**

**مفهوم آرايههای يك بعدی و چند بعدی را شرح داده و از آنها در برنامههایخود استفادهكند؛**

**روش مرتبسازی حبابی را شرح دادهو عناصر آرايه را بهروش حبابی مرتب كند؛**

**روشهای جستوجوی خطی و دودويی را توضيح داده و از آن برای جستوجوی عنصریدر بينعناصر آرايه استفادهكند؛**

**از كنترلهای ListBox ، ComboBox وScrolls در برنامههای خود استفاده كند؛**

**مفهوم آرايههای كنترلی راشرح دهد؛**

**آرايههای ديناميكی را اعلانكند وبهكار ببرد.**

**۱ــ٤ــ آرايه چيست؟**

همانطورکه مىدانيد متغير ظرفى است که يک مقدار را در خود نگه مىدارد و با ورود مقدار جديد، مقدار قبلي از بين مىرود. بعضى مواقع در برنامهها نياز به نگهدارى چندين مقدار همنوع داريم. آيا بايد چندين متغير تعريف کنيم؟ واضح است که پاسخ منفى است. راهحل اين مشکل، استفاده از آرايه است. آرايه تعدادی خانه همجوار و همنام در حافظه است که برای نگهداری مقدارهای همنوع استفاده میشود.

ٔ ارايه متغيري است با چندين خانه که مىتوان در هر خانهٔ ان، يک مقدارنگه دارى کرد. به هر خانهٔ

ارايه يک **عنصر** گفته مىشود. عنصر داراى شمارهٔ خاصى است که محل (موقعيت) عنصر در داخل ارايه<br>. را برمىگرداند. اولين عنصر ارايه معمولاً در موقعيت صفر قرار دارد. ارايهها مىتوانند اندازههاى مختلفى داشته باشند (شکل ۲ــ۴). يک آرايه ممکن استداراىسهعنصربودهوديگرى۳۰ عنصرداشته باشد. حتى ممکن است يک آرايه هيچ عنصرى نداشته باشد (امکان اضافهکردن عنصر به آن وجود دارد).

I can hold a Double

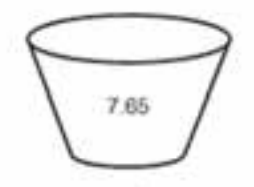

dVar as Double

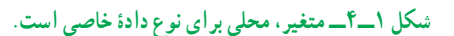

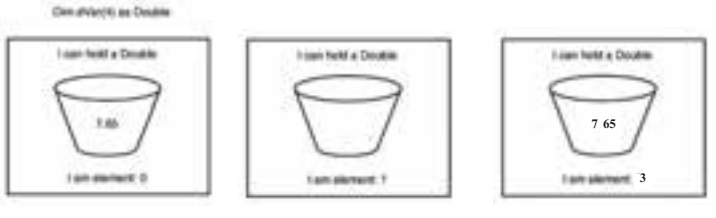

**شکل ۲ــ٤ــ آرايه مجموعه اى ازمتغيرهاست.**

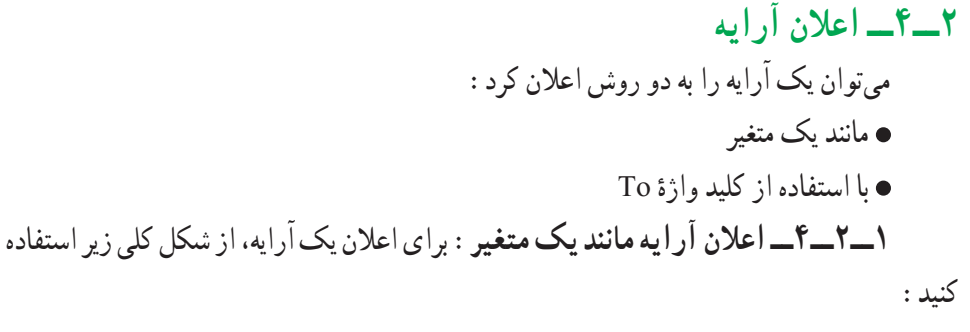

Dim Public Private ArrayName (Subscript) As DataType

در اين اعلان:

ٔ Public، Dim و Private کليدواژههاى اعلان ارايه و تعيين حوزهٔ عمل ان هستند. دربارهٔ<br>ّ ٔ عمل در فصل توابع توضيح خواهيم داد. اگر از Dim استفاده کنيد، آرايه براى روالى که در حوزه آن تعريف شده است قابل شناسايى خواهد بود. کلمات کليدى Public و Private را در فصل توابع شرح خواهيم داد.

ArrayName نام آرايه است که از قوانين نامگذارى متغيرها پيروى مىکند.

نـکـتـه

**هنگام اعلانيكآرايه، اولينعنصرآرايه معمولاً در مكان صفرقرار دارد. مىتوان با نوشتن 1 Base Option در بخش General كدنويسى، اولين عنصر را در مكان يك قرار داد.**

ًدرمکانصفر Subscript مکان آخرين عنصرآرايهرا تعيين مىکند. اولين عنصرآرايهمعمولا است. بنابراين، اگـر آرايهاى بـا انـديس ۶ اعلان کنيد، آرايه داراى ۷ مکان وعنصر خواهدبود. As کليدواژهاى است که اعلان نوع را مشخص مىکند. ٔ معتبر در ويژوال بيسيک است مثل Integer يا Double وغيره. DataType نوع داده بنابراين، براى اعلان آرايهاى از اعداد صحيح با ۵ عنصر، خواهيم نوشت: Dim iMyArray(4) As Integer ٔ iMyArray، خواهيم داشت: براى تعيين يک مقدار براى هرعنصر آرايه iMyArray(0) 9 iMyArray(1) 342 iMyArray(2) 2746 iMyArray(3) 0 iMyArray(4) 8901 براى تغيير مقدار چهارمين عنصر اين آرايه از ٠ به ،۴۵ به اين صورت عمل مىکنيم: iMyArray(3) 45 بهعنوان مثال، براى اعلان آرايهاى از ۹ رشته (نام گلهاى مختلف)، از کدزير استفاده خواهيم کرد: Public strMyArray(8) As String

strMyArray(0) ''Maryam''

strMyArray(1) ''Roze'' strMyArray(2) ''Niloofar'' strMyArray(3) ''Yakh'' strMyArray(4) ''Yas'' strMyArray(5) ''Banafsheh'' strMyArray(6) ''Zanbagh'' strMyArray(7) ''Magnolia'' strMyArray(8) ''Aftabgardan''

ٔ **۲ــ۲ــ۴ــ اعلان آرايهباکليد واژۀ To**: همچنين مىتوان آرايهرا با استفاده ازکليدواژه To درداخل انديسهاىآرايهاعلان کرد. بهعنوان مثال، اگرمىخواهيدآرايهاىاز ۵ متغيرعددصحيح ايجاد کنيدکه اولين عنصر در مکان ۱ و آخرين عنصر در مکان ۵ باشد، از دستور زير استفاده کنيد: Dim iMyArray (1 to 5) As Integer اين روش، راه سادهاى براى شروع آرايه از مکانى غير از صفر (حتی مقدار منفی) است. Dim  $A(5,2)$  As string

**۳ــ۴ــ تغيير تعدادعناصر آرايه** اگرچه معمولاً تعداد عناصر ارايه هنگام اعلان ان تعيين مىشود ولى مواردى وجود دارد كه هنگام اعلان آرايه تعداد عناصر آن را نمی دانيم و يا اينکه می خواهيم از اين آرايه با اندازههای متفاوت در برنامه استفاده کنيم که در اين موارد امکان تغيير اندازهٔ ارايه وجود دارد. هنگامي که تعداد عناصر ارايه را تغيير<br>. دهید، بُعد ان ارایه تغییر میکند. برای انجام این کار، از کلید واژهٔ ReDim به شکل زیر استفاده کنید :<br>.

ReDim [Preserve] ArrayName (Subscript) As DataType

ReDim کليد واژهٔ ويژوال بيسيک است که مشخص مىکند ارايه تغيير بُعد مىيابد. Preserve يک کليد واژة اختياري است که امکان نگهداري مقادير تمام عناصر از قبل تعريف شده در آرايه را فراهم مى کند. اگر از اين کليد واژه استفاده نکنيد، مقدار تمام عناصر براى نوع دادههاى عددى به صفر و براى رشتههايى با طول متغير به رشتهاى به طول صفر تغيير مىيابند. رشتههاى با طول ثابت، با Null پر شدهومتغيرهاى Variant با EMPTY مقداردهى خواهند شدکه بسته به نوع عبارت، به صفر يا رشتهاى به طول صفر تبديل مىشوند.

- ArrayName نام آرايه است.
- ٔ آرايه است. Subscript انديس آخرين خانه

ٔ As کليد واژهاى است که اعلان نوع را مشخص مىکند. هنگام تغيير بُعد يک آرايه، کليدواژة As اختيارى است.

DataType يک نوع دادة معتبر در ويژوال بيسيک است. هنگام تغيير بُعد يک ارايه، ٔ ReDim نمىتواند تغيير يابد. DataType اختيارى است و با کليد واژه

برای مثال اگر بخواهيم پس از دريافت تعداد دانشآموزان يک کلاس نام و نام خانوادگی آنها را در آرايهای وارد کنيم، تعداد عناصر آرايه پس از دريافت تعداد دانشآموزان کلاس تعيين میشود لذا بايد هنگام اعلان آرايه تعداد عناصر را تعيين نکنيم.

Dim fnam () As String

Count InputBox (''please Enter count of students'')

ReDim fnam (Count)

نـکـتـه

**اگر آرايهاى ايجاد مىكنيد كه بعداً مىخواهيد آن را تغيير اندازه دهيد، اندازۀ آن را هنگام اعلان، تعيين نكنيد. بنابراين، در عمل نمىتوان آرايۀ strMyArray را بهصورت زير تغيير اندازه داد: Public strMyArray(8)As string**

**ReDim Preserve StrMyArray (9) StrMyArray (9) = "Glaiol"**

براى ايجاد آرايهاى كه بعداً تغيير اندازه خواهد داد، بايد ابتدا آرايه را بدون هيچ عنصرى ايجاد کنيد. کد زير، روش مناسب را براى ايجاد آرايهاى که بعداً تغيير اندازه خواهد يافت نشان مىدهد : Dim strMyArray() As String ReDim strMyArray (8)

- strMyArray(0) ''Maryam''
- strMyArray(1) ''Roze''

strMyArray(2) ''Niloofar''

- strMyArray(3) ''Yakh''
- strMyArray(4) ''Yas''
- strMyArray(5) ''Banafsheh''
- strMyArray(6) ''Zanbagh''

strMyArray(7) ''Magnolia''

strMyArray(8) ''Aftabgardan''

ReDim Preserve strMyArray(9)

strMyArray(9) "Glaiol"

نوجه داشته باشيد که در کد فوق، اولين دستور ReDim از کليد واژهٔ Preserve استفاده نکرده<br>-است و دليل آن هم اين است که در آرايه مقدارى وجود ندارد که نگهدارى شود. در دومين دستور ٔ Preserve خيلى مهم است زيراعناصر آرايه داراى مقدار هستندکه نمىخواهيم ReDim، کليدواژه از دست بروند. اگر از اين کليد واژه در اين <mark>خط</mark> استفاده نکنيد، ارايهٔ strMyArray دارای مقادير زير خواهدبود:

- $strMyArray(0)$  ""
- $strMyArray(1)$  ""
- strMyArray (2) ""
- strMyArray (3) ""
- strMyArray (4) ""
- $strMyArray(5)$  ""
- $strMyArray(6)$  ""
- strMyArray (7) ""
- strMyArray (8) ""
- strMyArray (9) ''Glaiol''

**کاربرد حلقهها براى پيمايش آرايه**

مثال ۱ــ٤

همانطورکه بيان شد، آرايه متغيرى با چندين خانه استکهدرهر خانه مىتوان يک مقداررا نگه داشت. براى مقداردهى، چاپ مقادير و انجام عمليات روى آرايه، بايد دستورات را به تعداد خانههاى آن تکرار کرد و براى تکرار بايد از ساختارهاى تکرار استفاده کرد. به دليل اينکه تعداد دفعات تکرار در ارايهها مشخص است، معمولاً از حلقهٔ For . . . Next استفاده مىشود كه مقدار شمارندهٔ ان از<br>. کران پايين تا کران بالای آرايه خواهدبود.

از دستورات LBound و UBound برای تعيين کران پايين و بالای آرايه استفاده میشود. LBound (ArrayName)

UBound (ArrayName)

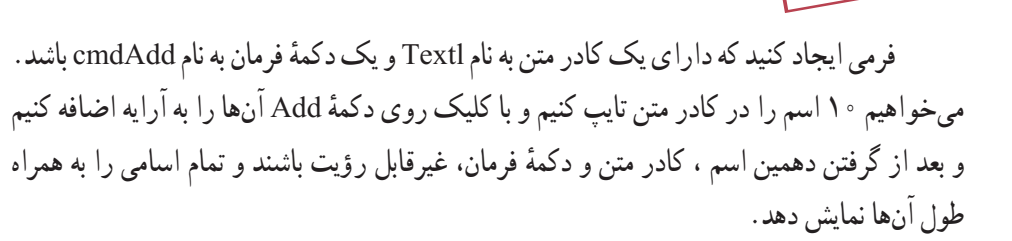

Dim A(9) As String Dim i As Integer

Private Sub cmdAdd Click()

A(i) Textl. Text :A آرايه ام i عنصر مقداردهی Text1. Text '''' :Text1محتوای پاککردن آيا تمام ۱۰ عنصر آرايه مقداردهی نشدهاند؟: Then 9 < i If i i l

else

Textl. Visible False ، Textl شدن رؤيت غيرقابل cmdAdd. Visible False ،cmdAdd شدن رؤيت غيرقابل چاپ عناصر آرايه به همراه طول آنها ، 9 To 0 i For

#### Print  $A(i)$ , Len $(A(i))$

Next

End If

End Sub

ٔ آن را در رويداد ٔ A در متغير سراسری i قرار دارد. لذا مقدار اوليه ٔ عناصر آرايه شماره Load Form تعيين میکنيم.

Private Sub Form Load()

 $i \quad 0$ 

End Sub

تمرين : **برنامه را با كليد 8 f خط به خط اجرا كرده و به كمك پنجره watch محتوای متغير i و آرايۀ A را مشاهده كنيد.**

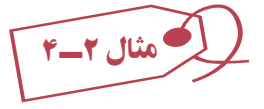

کد زير، مثال ديگرى از کاربرد حلقهٔ For . . . Next براى پيمايش ارايه است. اين کد مربوط به رويداد Click دکمهاى به نام cmdTraverse است که آرايهاى بهطول ۲۰ عنصر را ايجاد مىکند. حلقهٔ For . . . Next دوبار استفاده شده است (ابتدا براى تعيين مقادير عناصر آرايه و سپس پيداكردن مقدار هر عنصر و ايجاد رشتهاى که مقدار هر عنصر را گزارش مىکند). به شکل ۳ــ۴ توجه کنيد. Private Sub cmdTraverse Click()

> Dim i As Integer Dim iMyArray(19) As Integer Dim BeginMsg As String٭15 Dim MidMsg As String٭15 Dim LoopMsg As String٭30 Dim FullMsg As String٭500  $For i = 0$  To  $19 \rightarrow \tilde{l}$  مقدار دهی عناصر آرایه، iMyArray(i) i٭2

Next i BeginMsg ''The element is:'' MidMsg '',The value is:'' For i  $0$  To  $19 \rightarrow$  جاب مقدار عناصر آرايه LoopMsg LoopMsg  $\&$  BeginMsg  $\&$  CStr(i) LoopMsg LoopMsg & MidMsg & iMyArray(i) FullMsg FullMsg  $&$  LoopMsg  $&$  vbCrLf LoopMsg Next i

txtTraverse. Text FullMsg

End Sub

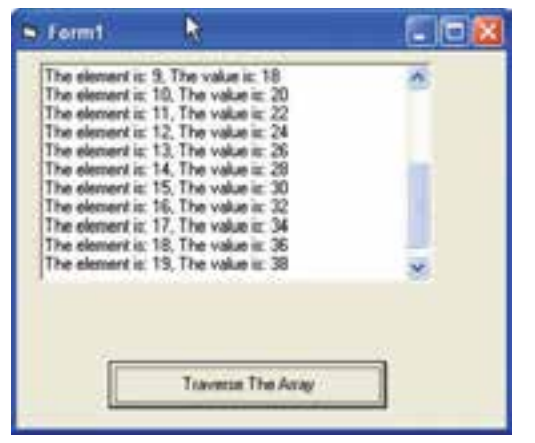

**شکل ۳ــ٤ــ اين برنامه هرعنصر آرايهرا با دو برابر شمارۀ آن عنصر مقداردهى مىکند.**

کد فوق ساده است. همان طورکه مىدانيد حلقهٔ For . . . Next يک متغير شمارنده دارد که در اين برنامه مقدار اوليهٔ ان، با کران پايين ارايه و مقدار نهايي ان، با کران بالاي ارايه مقداردهي شده است. هنگامى که حلقه را اجرا مىکنيد متغير شمارنده هميشه شمارهٔ در يک عنصر ارايه خواهد بود.

متغير LooPMsg مجموع رشتههايی است که در يک خط قرار میگيرند و متغير FullMsg مجموع رشتههایتمامخطوطاستکهدر txtTraverse نمايشدادهمیشود. ازعملگر& برایاتصال رشتهها و از ثابت VbCrlf برای انتقال مکاننما به سر خط بعدی استفاده شده است.

## **۴ــ۴ــ کنترلهاى ListBox و ComboBox**

ٔ کنترلهاى استاندارد، ListBox) کادرليست) و ComboBox) کادر ترکيبى) در بين همه مناسبترين کنترل براى گروهبندى و ليستبندى اطلاعاتى است که کاربران مىتوانند انتخاب کنند. روش کار با اين دو کنترل، يکسان است.

لیست در ویژوال بیسیک، ارایهای از رشتههاست که در مشخصهٔ List قرار داده شدهاند. عملیاتی که میتوان با این کنترلها انجام داد، اضافه و حذف کردن رشتهها از مشخصهٔ List است.

ComboBox در واقع ترکيب کنترلهای ListBox و TextBox است. تفاوت اين دو کنترل عبارت است از:

 درکادر ليست، ليسترشتهها معلوم استولى درکادرترکيبى، ليستبهصورت منوى بازشو است.

 در کادرليست، امکان چند ستونى نوشتن وجود دارد ولى در کادر ترکيبى چنين نيست. مشخصههاى مهم اين دو کنترل عبارت است از:

 List؛ محتواى اين دو کنترل از طريق اين مشخصه وارد مىشود. List نام آرايهایاست که اطلاعات در آن قرار دارد و از نوع رشتهای میباشد. شماره اولين عنصر آن صفر است ((0) List(

- ListCount؛ تعداد خطوط ليست را برمىگرداند.
- ٔ خط جارى ليست را برمىگرداند. ListIndex؛ شماره
- Sorted؛ در صورت True بودن، ليست را مرتب مىکند.
- **۱ــ۴ــ۴ــ اضافه کردن رشتهها به ListBox يا ComboBox**

اضافهکر دن رشتهها به دو روش انجام میشود.

**۱ــــ در زمان طراحى فرم :** در مشخصهٔ List مقادير رشتهاى را وارد مىکنيم. دقت کنيد که بايد پس از هر رشته کليدهاى Ctrl Enter را فشار دهيد تا مکاننما به سر خط رفته و امادهٔ دريافت<br>. ٔ بعدى شود. رشته

**۲ــ در زمان کدنويسى:** ازمتدى به نام AddItem استفاده مىشودکه فرمکلى آن بهصورت زير است:

Object. AddItem StringToAdd

ٔ Name کنترل کادر ليست يا کادر ترکيبى است. Object ، مشخصه

ٔ VB براى متداست. AddItem، کليدواژه

StringToAdd ، رشتهاى است که مىخواهيدبه ليست کنترل اضافه کنيد.

فرض کنيد کنترلى به نام1List داريم و مىخواهيم نام ۴ گل را در آن وارد کنيم. براى انجام اين کار بهصورت زيرعمل مىکنيم: مثال ۳ــ٤

Private Sub Form Load()

List1. AddItem ''Roze'' List1. AddItem ''Maryam'' List1. AddItem ''Yas'' List1. AddItem ''Laleh''

End Sub

ٔ انتخابى **۲ــ٤ــ٤ــ انتخاب عنصرها ازليست:** براى آشنايى با چگونگى تعيين مقداررشته در List کنترل ListBox و ComboBox، نيازداريدبدانيدکه List آرايهاى ازرشتههاستوعناصر آن به ترتيب با نام (0)List ،) 1(List ،)2(List ، … میباشد. همانطورکه مى دانيد براى دسترسى به عنصر دوم آرايهاى به نام MyArray، دستورى بهصورت

زير مىنويسيم (عنصر اول در خانهٔ صفر قرار دارد) :

MyValue MyArray (l)

کنترلهاى ListBox و ComboBox نيز از قالب مشابهى استفاده مىکنند. بنابراين براى بهدستآوردن دومين رشته در ListBox به نام1List، دستورى بهصورت زير خواهيم داشت: secondString List1. List (1)

برای دسترسی بهعنصر انتخاب شده از ليست دو روش وجود دارد: ۱ــ در هر کنترل ListBox و ComboBox، شمارهٔ عنصر انتخاب شده در لیست، در مشخصهای به نام ListIndex قرار مىگيرد. بنابراين، براى تعيين مقدار رشتهٔ انتخابشده در List1، كد صفحه بعدرا بهکار خواهيد برد:

(شماره عنصر انتخاب شده) List1. list  $\Rightarrow$ List1. List(list1.listIndex) ListIndex 1.List شمارهعنصر انتخاب شده در کد زير هنگامى که کاربر روى رشتهاى در ListBox کليک مىکند، کد اجراشده و مقدار انتخاب شده در لیست را به مشخصهٔ Caption برچسبى به نام LabeL1 انتساب مىدهد. شکل ۴ــ۴ رويدادهايى را که هنگام انتخاب يک رشته رخ مىدهند نشان مىدهد.

Private Sub List Click()

LabeL1. Caption List1. List (List1. ListIndex)

End Sub

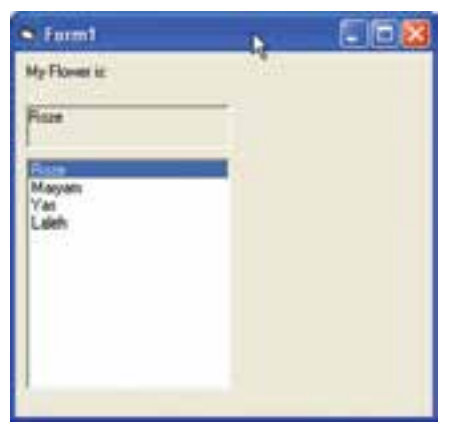

**شکل ۴ــ٤ــمىتوانبراىرويدادهاى Click، MouseUp يا MouseDown يک ListBox کدنوشت تا مقدارانتخابشدهرا بهدست آورد.**

ٔ انتخاب شده در کنترلهاى ListBox يا ۲ــ روش سريعتر براى بهدست آوردن مقدار يک رشته ComboBox، استفاده از مشخصهٔ Text است. بهعنوان مثال، مىتوان از کد زير براى يک ListBox استفاده کرد:

Dim strMyStr As String

StrMyStr List1. Text

براى يک ComboBox، از کد زير استفاده کنيد:

Dim StrMyStr As String

StrMyStr Combo1. Text

Object. RemoveItem Index ٔ Name کنترل ListBox يا ComboBox است. Object، مشخصه ٔ ويژوال بيسيک براى متدى است که عناصر را از ليست حذف RemoveItem کليدواژه مى کند . Index محلرشتهاىاستکهمىخواهيدازليستحذفکنيد. براىحذفعنصرانتخاب شده از ليست، از مشخصهٔ ListIndex استفاده کنيد. شکل ۵ــ۴ بهينه سازى شدة برنامة شکل۴ــ۴ را نشان مىدهد. يک دکمه براى حدف رشتهاى که کاربر از ListBox انتخاب مى کند، اضافه شده است. کد زير ، چگونگى استفاده از متد RemoveItem را نشان مىدهد.

Private Sub cmdRemove Click()

List1. RemoveItem (List1. ListIndex)

End Sub

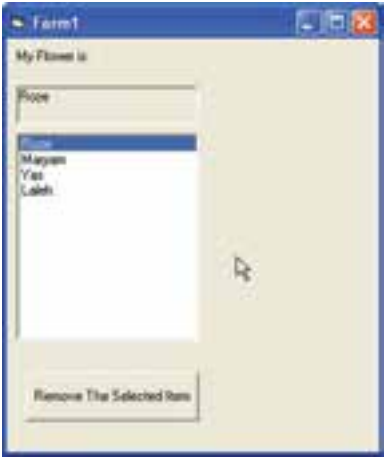

**شکل ۵ ــ٤ــدکمۀفرمان روشى براى حذف عنصرى ازليست است.**

**۴ــ۴ــ۴ــپاککردن ليست:** درصورتى که مىخواهيدتمامرشتههاىموجوددر ListBox يا ComboBox را حذف کنيد، از متد Clear استفاده کنيد: Object.Clear

بنابراين، براى پاککردن ليست شکل ۷ــ۴ خواهيم نوشت:

List1.Clear

**۵ ــ۴ــ۴ــ آشنايى با شيوههاى ComboBox:** کنترلهاى ListBox و ComboBox داراى وجوه مشترک زيادى هستند ولى هر کدام داراى محدوديت کاربرد مىباشند. يک ListBox فضای بیشتری را نسبت به ComboBox اشغال میکند و نمیتوان در ان یک دادهٔ خارج از لیست را انتخاب يا وارد کرد. ComboBox قابليت انعطاف بيشترى از خود نشان مىدهد و از فضاى فرم به صورت کارآمد استفاده مىکند.

مشخصهٔ Style کنترل ComboBox امکان تغيير مشخصههاى عملياتى و ظاهر کنترل را فـراهم مىکند. جدول ۱ــ۴ اين شيوه هـارا شرح مىدهـدو شکل ۶ ــ۴ شيوههاى ComboBox اعمال شده به فرم را نشان مىدهد.

نـکـتـه

**هنگامی كه يك ComboBox را با شيوۀ Combo Simple1- به فرم اضافه میكنيد، ComboBox تغيير شكل يافته و بهصورت ComboBox مشاهده نمیشود. مشخصۀ Height را افزايش دهيد تا ListBox آن نمايش يابد.**

| شرح                                                                                                    |                        |
|----------------------------------------------------------------------------------------------------|------------------------|
| 0 - Drop – Down Combo   یک لیست بازشو کاربران میتوانند دادههای جدیدی را به ComboBox وارد کنند                                                                                                    |                        |
| ترکیبی از TextBox و ListBox که بازشو نیست  کاربران میټوانند دادهها را از <br>ListBox   1–Simple Combo انتخاب كرده يا دادهً جديدى را در TextBox وارد كنند   اندازهً اين نوع  <br>ComboBox شامل بخش های ویرایش و لیست است |                        |
| یک لیست بازشوی فقط خواندنی که کاربران فقط میتوانند دادهها را انتخاب کنند<br>كاربران نمىتوانند دادهها را وارد كنترل كنند                                                                                                 | $2 - Drop - Down List$ |

**جدول ۱ــ۴ــ مقادير مربوط به مشخصۀ Style کنترل ComboBox**

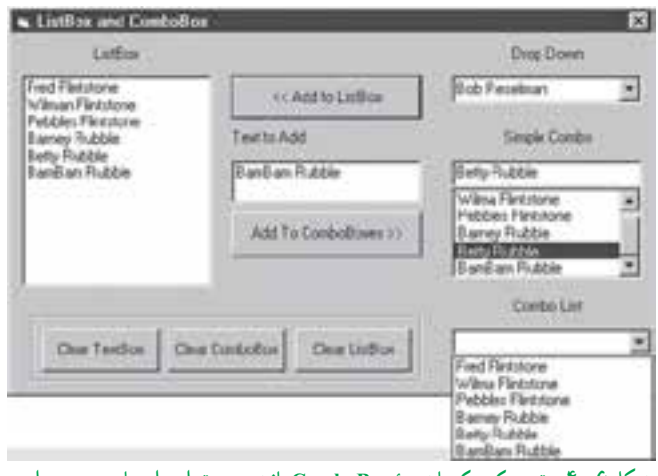

**شکل ۶ ــ٤ــ توجهکنيدکهبا شيوۀ ComboBox بازشو،مىتوان دادههاى جديدى را در زمان اجرا به کنترل اضافه کرد.**

ً نيز بيان شد، متداولترين شيوههاى ComboBox شيوههاى ۰ و ۲ هستند. همانطورکه قبلا هنگامى که مىخواهيدبه کاربران امکان اضافهکردن دادههاى جديدى را که در ليست نيستند بدهيداز ٔ ComboBox بازشو (۰) استفاده کنيد. درصورتى که مىخواهيد کاربران فقط امکان انتخاب شيوه داشته باشند، از شيوهٔ ليست بازشو <mark>(۲</mark>) استفاده کنيد.

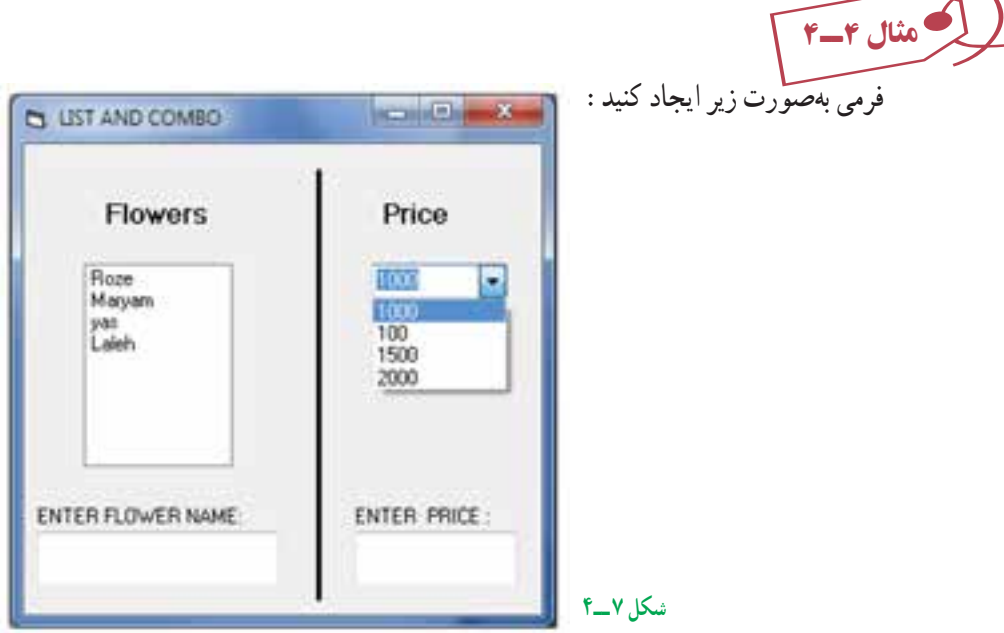

يک کادر ليست و يک کادر ترکيبى به نامهاى Lstflower و Cboprice به همراه دو کادرمتن و يک دکمهٔ فرمان وجود دارد. با کليک روي دکمهٔ Go متن موجود در هر کادر متن، در کادر ليست مربوطه قرار مىگيرد. کد مربوط به اين مثال بهصورت زير خواهدبود:

Private Sub cmdGo Click()

If txtprice. Text  $\leq$  Then

Lstprice.AddItem txtprice. Text

txtprice.Text

End If

If txtflower. Text  $\leq$  Then

cboflower. AddItem txtflower. Text

txtflower. Text

End If

End Sub

تمرين : **مثال ٤ــ٤ را طورى تغيير دهيد كه: الف) اگر نامى تكرارى وارد شد، به ليست اضافه نكند. ب) دكمهای برای پاككردن هر دو ليست اضافه كند. ج) دكمهای اضافه كند كه با كليك آن قيمت گلی تعيين شود كه نام آن در txtflowers آمده است. قيمت گل در كنترل Labled نمايش داده شود (راهنمايی: گل و قيمت آن در ليستها دارای شمارۀ يكسان هستند.)**

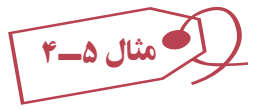

برنامهٔ زیر از تابع StrComp براى مقايسهٔ دو رشته استفاده مىکند. رابط کاربر براى این برنامه نسامل چندين برچسب (Label). دو کادر متن (TextBox) و يک دکمهٔ فرمان (Command Button) به همراه يک ليست است. براى مقايسهٔ دو رشته، ابتدا رشتهها را در درون دو کادر متن تايپ کرده و ٔ دو رشته ٔ Compare کليک نماييد. برنامه با استفاده از تابع StrComp به مقايسه سپس بر روى دکمه می پردازد و نتيجه ًرا بهصورت عبارتی به ليست پايين پنجره اضافه می کند.

Dim C As Integer

Private Sub cmdComp Click()

C StrComp(Text1.Text,Text2.Text)

Select case C

Case 0 : List1. AddItem Text1. Text Text2. Text Case 1 : List1. AddItem Text1. Text > Text2. Text Case 1: List1. AddItem Text1. Text < Text2. Text End Select

End Sub

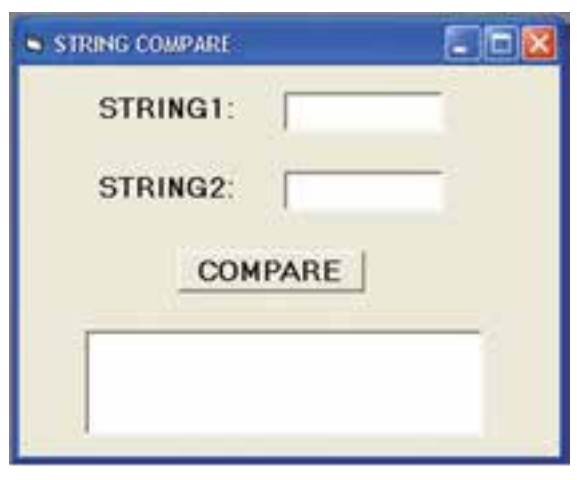

**شکل ۸ ــ٤**

از تابع ()StrComp برای مقايسهٔ دو رشته استفاده میشود و شکل کلی ان به صورت زير است : Variable Name StrComp(String1, String2 [,Compare])

**Name Variable :** متغيرى است که خروجى اين تابعدرآن قرارمىگيردونوع آن عددى صحيح است.

 **2 String 1, String:** دو رشتهاى هستند که با هم مقايسه خواهند شد. اگر دو رشته با بکدیگر برابر باشند، تابع مقدار صفر را برمیگرداند و اگر رشتهٔ اول کوچکتر از رشتهٔ دوم باشد، تابع مقدار ۱ <sub>و</sub> در صورت بزرگتر بودن رشتهٔ اول از رشتهٔ دوم، مقدار ۱ برگردانده میشود (مقایسهٔ رشتهها براساس کداسکى انجام مىشود).

 **Compare:** پارامترى است اختيارى که اگر مقدارش ۱ باشد، بدين معنى است که بين حروف کوچک و بزرگ، تفاوتى قائل نشود ولى اگر صفر باشد، بين اين دو نوع حروف تفاوت قائل مىشود.

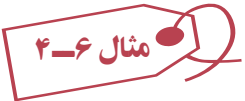

فرمى بهصورت زير طراحى کنيد که با انتخاب نام فصل از يک ComboBox نام ماههاى آن فصل را در يک ListBox نمايش دهد.

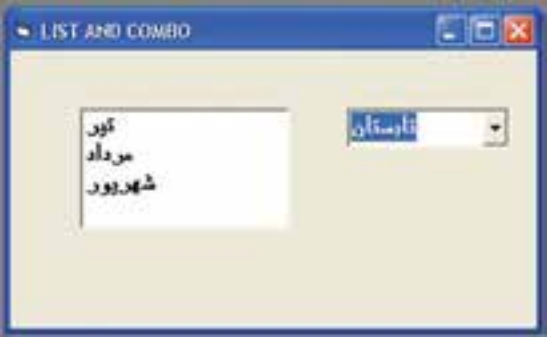

**شکل ۹ ــ٤**

نام کادر ترکيبي را Combo1 و نام کادر ليست را List1 قرار دهيد. قبل ازاضافه کردن ماههای فصل انتخاب شده به1List بايدمحتوای 1List پاک شود (دستور (List1.Clear

Private Sub Combol Click()

Select case Combol. Text

بهار Case

Listl. Clear

Listl. AddItem فروردين

Listl. AddItem ارديبهشت

Listl. AddItem خرداد

تابستان Case

 Listl. Clear Listl. AddItem تير Listl. AddItem مرداد Listl. AddItem شهريور پاييز Case Listl. Clear Listl. AddItem مهر Listl. AddItem آبان Listl. AddItem آذر زمستان Case Listl. Clear Listl. AddItem دى Listl. AddItem بهمن Listl. AddItem اسفند

End Select

End Sub

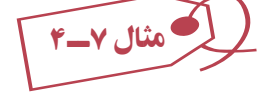

در اين مثال مىخواهيم شهر مقصد، محل صندلى وغذاى دلخواه مسافران هواپيما را انتخاب کنيم. يک کادر ليست، دو کادر ترکيبى (کومبو)، سه برچسب و دو دکمهٔ فرمان روى فرم قرار داده و ظاهر ان را مطابق شکل صفحهٔ بعد تنظیم کنید : کد برنامه بهصورت زير خواهدبود:

Private Sub Form Load()

lstCities.Clear lstCities.AddItem شيراز lstCities. AddItem اصفهان lstCities.AddItem تبريز

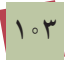

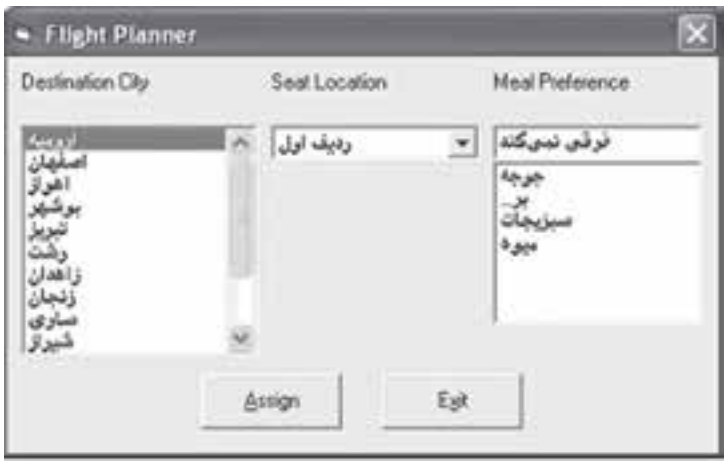

**شکل ۱۰ــ٤** 

lstCities.AddItem اروميه lstCities.AddItem اهواز lstCities.AddItem يزد

lstCities.AddItem بوشهر lstCities.AddItem زنجان

lstCities.AddItem رشت

lstCities.AddItem سارى

lstCities.AddItem گرگان

lstCities.AddItem مشهد

lstCities.AddItem زاهدان

lstCities.AddItem کرمان

قرار دادن اولين عنصر ليست در حالت انتخاب 0 ListIndex.lstCities

رديف اول AddItem.cboSeat cboSeat.AddItem وسط کنار پنجره AddItem.cboSeat cboSeat.ListIndex 0

cboMeal.AddItem جوجه cboMeal.AddItem برگ cboMeal.AddItem سبزيجات cboMeal.AddItem ميوه

فرقى نمى کند Text .cboMeal End Sub

Private Sub cmdAssign Click()

Dim Message As String Message مقصد lstCities. Text vbCr Message Message صندلی محل cboSeat. Text vbCr Message Message دلخواه غذای cboMeal. Text vbCr MsgBox Message,vbOKOnly vbInformation, شما سفارش End Sub

Private Sub cmdExit Click()

End

End Sub

تمرين : **برنامهای بنويسيد كه الف) نام و نام خانوادگی و نمرات برنامهسازی دانشآموزان را از طريق دو كادر متن دريافت كرده و در دو كادر ليست قرار دهد. ب) امكان حذف نام دانشآموز را به برنامه اضافه كنيد و در صورت حذف دانشآموز نمره دانشآموز نيز حذف شود.**

# **۵ ــ۴ــ آرايۀ کنترلى**

در ويژوال بيسيک مي توان ارايههايى از انواع دادة مختلف ايجاد کرد. همچنين مىتوان ارايهاى از کنترلها نيز ايجاد کرد. آرايههاى کنترلى يک ويژگى ذاتى در ويژوال بيسيک هستند که توانايى و کارايى زبان برنامهنويسى را افزايش مى دهند. مى توان از يک روال رويداد استفاده کرد تا عمل مشتر کى را روى همهٔ عناصر ارايهٔ کنترلى انجام دهد. همچنين مىتوان از ارايههاى کنترلى براى اضافه کردن و حذف پوياى کنترلها و فرمها در زمان اجرا استفاده کرد.

نمام کنترلهاى ذاتى را مىتوان به صورت آرايههاى کنترلى به کار برد. همهٔ اين کنترلها داراى ٔ Index هستندکه براى شناسايى کنترل خاصى در آرايه مورد استفاده قرار مىگيرند. مشخصه

**۱ــ۵ ــ۴ــايجادآرايۀکنترلى درزمان طراحى**: اغلبآرايههاىکنترلى کهايجاد خواهيد کرد، در زمان طراحى ساخته خواهند شد. همزمان با اينکه کنترلها را روى فرم اضافه مىکنيد، نياز خواهيد داشت تا بعضى از آنها را در آرايههاى کنترلى گروهبندى کنيد. مثال زير چگونگى انجام اين کار را بيان مى کند.

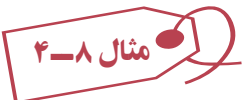

**ايجاد آرايۀ کنترلى ازCommandButtons** ٔ جديدى را شروع کنيدو نام فرم پيش فرض را به frmMain تغيير دهيد. ۱ــ پروژه ٔ فرمان به مرکز فرم frmMain اضافه کنيد و نام آن را cmdMyButton قرار ۲ــ يک دکمه دهيد. مشخصهٔ Caption اين دكمهٔ فرمان را به Action تغيير دهيد.

۳ــ دکمهٔ فرمان را انتخاب کنید. از منوی Edit گزینهٔ Copy را انتخاب کنید تا دکمهٔ فرمان به ٔ Clipboard کپى شود. حافظه

۴ــ از منوى Edit گزينهٔ Paste را انتخاب کنيد . يک کادر محاورهاى ظاهر شده و از شما سؤال مىکند که ٔ کنترلى ايجاد شود (شکل ۱۱ــ۴). ٔ کنترلى ايجاد کنيد؟ روى Yes کليک کنيدتا آرايه آيا مىخواهيديک آرايه

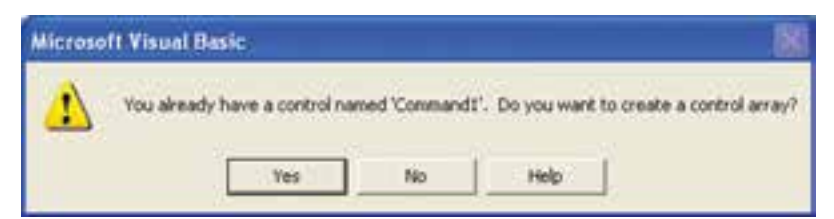

**شکل ۱۱ــ٤ــ کادرمحاورهاى تأييدايجاد آرايۀ کنترلى**

بعد از ايجاد ارايهٔ کنترلی، اگر به پنجرهٔ Properties رجوع کنيد و ليست بازشوى Object را نمايش دهيد، مشاهده خواهيد كرد كه دو دكمهٔ فرمان با نام يكسان cmdMyButton وجود دارد كه هرکدام داراى انديس خاصى هستند (شکل ۱۲ــ۴).

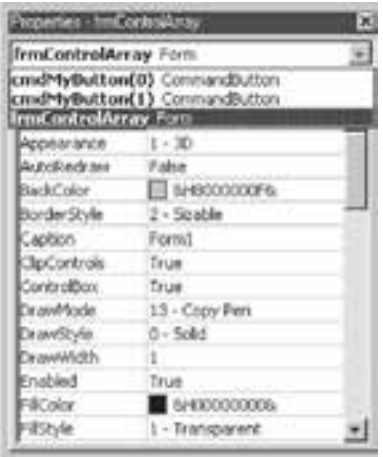

**شکل ۱۲ــ٤ــ هنگامى که کنترل بخشى از آرايۀ کنترلى باشد، براى دسترسى به آن بايدهميشه به انديس آن اشاره کرد.**

ٔ فرمان دوبار کليک کنيد تا روال رويداد Click را مشاهده کنيد. اين روال رويداد روى دکمه داراى آرگومان Index خواهد بود (شکل ۱۳ــ۴). اين آرگومان يک عدد صحيح است که انديس کنترل را مشخص مىکند. به دليل اينکه همهٔ کنترلهاى آرايهٔ کنترلى نام يکسانى دارند، تفاوت بين آنها با مقدار Index درروال رويداد مشخص مىشود. صفر (۰) اولين کنترل، ۱ دومين کنترل و ۲ سومين کنترل و الى آخر را مشخص مىکند.

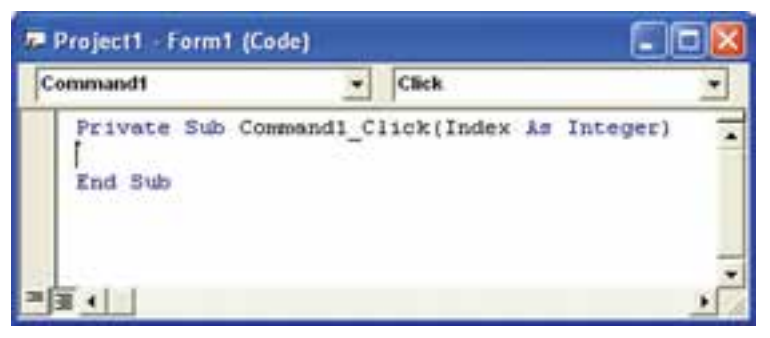

**شکل ۱۳ــ٤ــهرزمانى کهرويدادى براى کنترلى ازيک آرايۀکنترلى رخ دهد، ويژوال بيسيک آرگومان Index را مقداردهى مىکند.**

کد زير نشان مىدهد که روى کدام دکمهٔ فرمان از ارايهٔ کنترلى کليک شده است. شکل ۱۴ــ۴ اجراى اين کدرا نشان مىدهد. Private Sub cmdMyButton Click(Index As Integer)

Me. Caption  $\sqrt{\ }$ You clicked button  $\# \sqrt{\ }$ & Index & "." End Sub

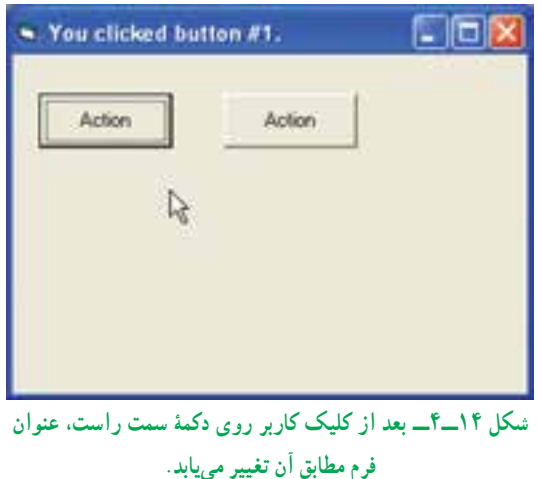

همانطورکه در مثال بالا ديديد روال رويدادها برای تمام عناصر آرايه کنترلی مشترک است (يک روال رويداد کليک برای دو دکمه در مثال بالا) و برای تشخيص اينکه رويداد رخ داده مربوط به کدام ٔ کنترلی است روال رويدادهای آرايههای کنترلی دارای آرگومان ورودی Index است که عنصر آرايه مشخص کنندهٔ شمارهٔ عنصری از آرایهٔ کنترلی است که رویداد برای آن رخ داده است.<br>\*

ٔ کنترلى در **۲ــ۵ــ۴ــ اضافهکردن عنصرها به آرايۀ کنترلى درزمان اجرا** : ايجاد آرايه زمان طراحى هنگامى مفيد خواهدبودکه تعداد کنترلهاى مورد نيازبراى آرايهرا بدانيد. ولى اگر تعداد کنترل هايى را که در زمان اجراى برنامه نياز خواهيد داشت نمى دانيد، چه کارى بايد انجام دهيد؟اين مشکل را مىتوان با استفاده از دستور Load براى افزودن کنترلها به ارايهٔ کنترلى در زمان اجرا، حل کرد.

فرض کنيد يک دکمهٔ فرمان به عنوان اولين عنصر ارايهٔ کنترلمی داريم و مىخواهيم در هنگام اجرا عنصر بعدى آن را ايجاد کنيم. مراحل کار به صورت زير خواهد بود : ٔ جديدى را شروع کنيد. نام فرم را به frmDArray تغيير دهيد. ۱ــ پروژه مثال ۹ــ٤

۲ــ یک دکمهٔ فرمان به گوشهٔ سمت چپ بالای فرم اضافه کنید و نام ان را cmdCtrlArray قرار دهيد. ٔ فرمان را باصفر (۰) مقداردهى کنيد. ٔ Index دکمه ٔ Properties، مقدارمشخصه ۳ــدرپنجره ۴ــ مشخصهٔ Caption دکمهٔ فرمان را به Button#0 تغییر دهید. ۵ ــ کد زير را به رويداد Load Form اضافه کنيد.

Private Sub Form Load()

Load cmdCtrlArray(1)

cmdCtrlArray(1).Left cmdCtrlArray(0). Left

 cmdCtrlArray(1).Top cmdCtrlArray(0). Top cmdCtrlArray (0).Height cmdCtrlArray(1).Caption  $\overline{\phantom{a}}$  Button  $\sharp$  1

cmdCtrlArray(1).Visible True

End Sub

۶ــ کدرا ذخيره کرده و اجرا کنيد. بعد از اجراى کد، برنامه يک دکمهٔ فرمان جديدى را ايجاد مىکند و ان را زير اولين دکمهٔ فرمان قرار مىدهد (شکل ۱۵ــ۴).

### نـکـتـه

**تمام عناصر جديدى كـه از آرايۀ كنترلى در زمـان اجـرا ايجاد مىكنيد داراى مشخصۀ Visible با مقدار False هستند. هنگامى كه كنترلهاى جديدى را در زمان اجرا ايجاد مىكنيد، فراموش نكنيد خطى در كد قرار دهيد كه مشخصۀ Visible را با True مقداردهى كند. در غير اين صورت نمىتوانيد كنترل را مشاهده كنيد.**

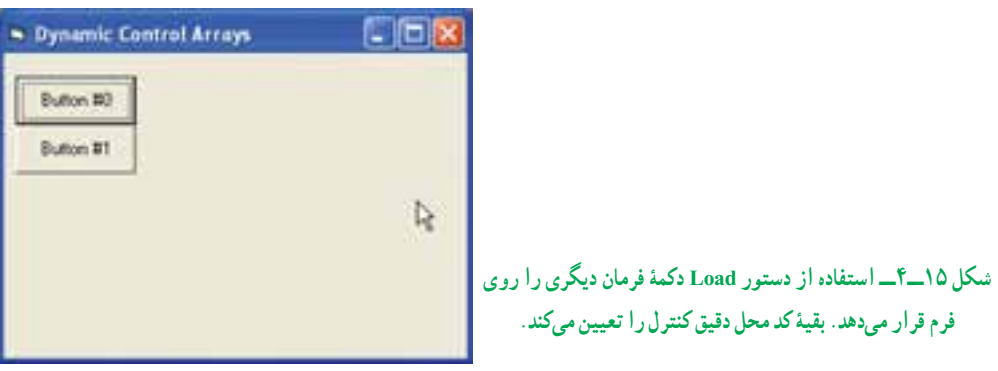

ٔ کنترلهای جدیدی که ایجاد میکنید دقیقا تکرار اولین عنصر ارایهٔ کنترلی هستند. مقادیر همهٔ مشخصهها بهجز Index و Visible يکسان هستند. بنابراين،هنگامى کهکنترلجديدىرا ايجادمىکنيد، اين کنترل روى اولين کنترل آرايه قرارمىگيردوبايدآن را به محل ديگرى انتقال دهيدکه انجام اين کار در زمان اجرا با تغيير مشخصهٔ Left و Top ممکن است.

همانطور که در مثال قبل مشاهده کرديد، مزيت استفاده از آرايههاى کنترلى، توانايى داشتن مجرى رويداد مشترک است.

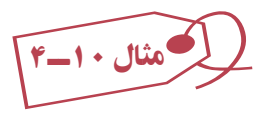

 Next Picture ٔ آرايهاى ۵ عنصرى از تصاوير داريم که مىخواهيم با هر بار کليک روى دکمه تصوير بعدى نمايش داده شود.

۱ــ پروژهاى بهصورت زير ايجادکنيد (شکل ۱۶ــ۴). (اين پروژهدارای ٥ عنصر تصوير است که روی هم قرار گرفتهاند)

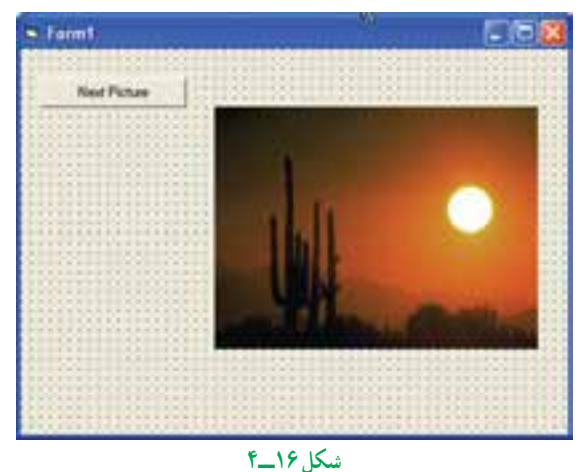

۲ــ کدزير را براى فرم وارد کنيد:

Dim cnt As Byte,i As Byte Private Sub Cmdpic Click() imgl(cnt). Visible False If  $cnt < 4$  Then cnt cnt l else Cnt 0

img1(cnt).Visible True

End Sub

در load Form ويژگی visible تمام تصاوير به جز تصوير اول ((0)1img (را False میکنيم.

Private Sub Form Load() For i 1 to 4

Img1(i). Visible False NEXT i

cnt 0

۳ــ پروژه را اجرا کنيد. Sub End Sub End Sub

## **۶ ــ۴ــ کاربرد کنترلهاى Bar Scroll**

کنترلهاى نوارلغزان استاندارد (HscrollBar و VscrollBar (امکان تغييردادهها يا جابهجايى در محدودهاى از مقادير را با کليککردن روى دکمه هاى Up و Down يا با جابهجايى دکمهٔ لغزان، فراهم مىکند. کنترلهاى نوار لغزان داراى چند مشخصهٔ خاص هستند که در جدول ۲\_۴ با انها اشنا خواهید شد.

### **جدول ۲ــ٤ــ مشخصههاى خاص کنترلهاى HscrollBar و VscrollBar**

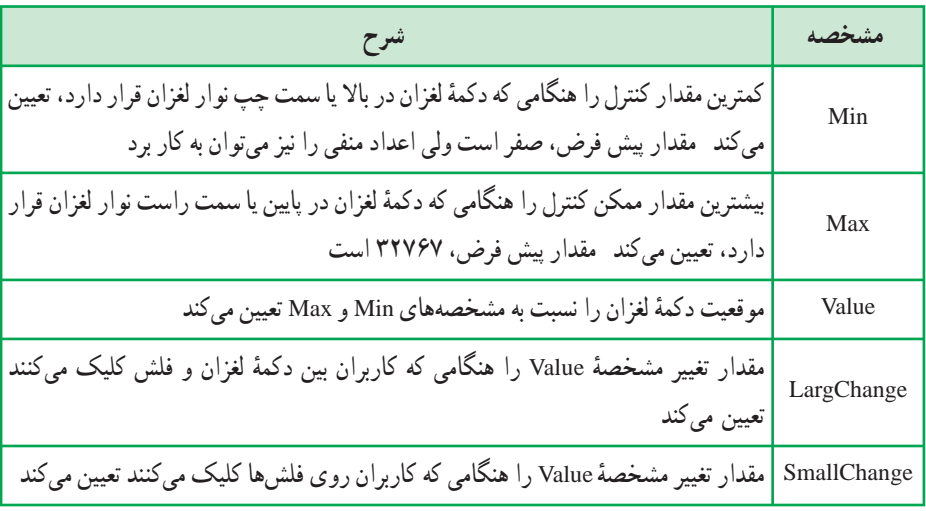

کنترلهای نوارلغزان دارای دورويداد Change و Scroll هستند. هرگاه مقدار Value تغيير کندبر روی فلشها و يا فضای بين فلشها کليک کنيم و يا دکمه لغزان جابهجا شود رويداد Change رخ میدهد . هنگام حرکت دادن دکمهٔ لغزان چندین رویداد Scroll رخ میدهد و به محض متوقفشدن دکمه يک رويداد Change رخ میدهد.

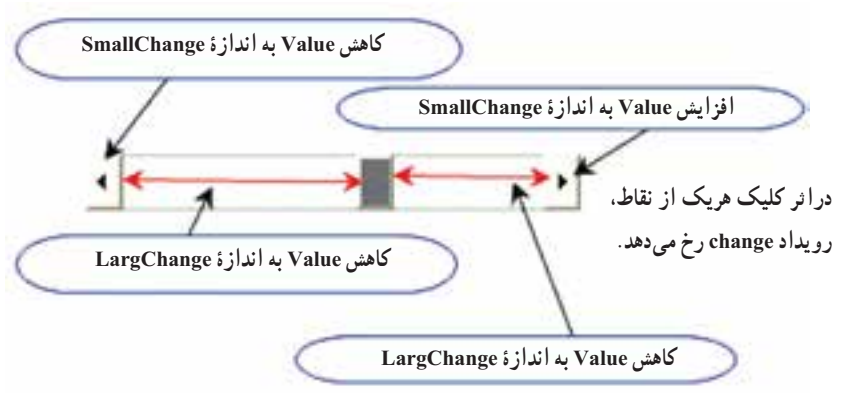

**شکل ۱۷ــ٤ــ ميزان تغييرات value دراثر کليک نقاط مختلف در ScrollBar**

مثال ۱۱ــ٤ پروژهاى ايجاد کنيدکه با تغيير نوارهاى لغزان افقى وعمودى، مقدار آنها را در کادر متنهاى جداگانه نمايش دهد. ٔ جديدى به نام vbp .SmpScroll ايجاد کنيد. نام فرم را frmMain قرار دهيد. ۱ــ پروژه ۲ــکنترلهاى VscrollBar و HscrollBar را به فرم اضافهکنيد. نامکنترل VscrollBar را به vscrNS و کنترل HscrollBar را به hscrWE تغيير دهيد. ۳ــ دو کنترل به کادر متن اضافه کنيد؛ نام يکى را txtNS و ديگرى را txtWE قرار دهيد. مشخصهٔ Text هر دو کنترل را يک رشتهٔ خالي قرار دهيد (شکل ۱۸ــ۴).

۴ــ مشخصه هاى کنترلهاى VscrollBar و HscrollBar را مطابق جدول ۳ــ۴ مقداردهى کنيد.

| مقدار | مشخصه       |
|-------|-------------|
| 0     | Min         |
| 20    | Max         |
|       | SmallChange |
| 2     | LargeChange |

**جدول٣ــ٤ــتنظيممشخصههایکنترلهای ScrollBar**

۵ ــ کد زير را در بخش General فرم frmMain اضافه کنيد:

ٔ Value نوار لغزان افقی در کادر متن txtWE نمايش مقدار مشخصه

Private Sub hscrWE Change()

txtWE.Text CStr(hscrWE.Value)

End Sub

ٔ Value نوار لغزان عمودی در کادر متن txtNS نمايش مقدار مشخصه

Private Sub vscrNS Change()

txtNS.Text CStr(vscrNS.Value)

End Sub

۶ــ پروژه را ذخيره کرده و اجرا کنيد.

هنگامى که پ<sub>ر</sub>وژه را اجرا کرديد، باکليک <sub>ز</sub>وى فلش هاى کنترل هاى HscrollBar و VscrollBar، مقدار کادر متن مربوطه يک واحد تغيير مىکند (براساس مقدار مشخصهٔ SmallChange). ولى اگر بين فلش و دکمهٔ لغزان کليک کنيد. مقدار کادر متن مربوطه. دو واحد تغيير مىکند (براساس مقدار ٔ LargeChange) (شکل ۱۸ــ۴). مشخصه

![](_page_28_Picture_13.jpeg)

**شکل ۱۸ــ٤ــ بهدليل اينکهمشخصۀ Max با ۲۰ مقداردهى شده است،هنگام جابهجايى نوارلغزان،مقاديرنشان داده شده درکادرهاى متن تا ۲۰ مىرسند.**

فرمى به صورت شکل ۱۹ــ۴ ايجاد کنيد. با تغيير نوارهاى لغزان مربوط به سه رنگ قرمز، آبى و سبز مىتوان رنگ برچسب را تغيير داد. مثال ۱۲ــ٤

![](_page_29_Picture_1.jpeg)

**شکل ۱۹ــ٤**

مقدار Value هر نوار لغزان روی برچسبی که کنار آن قرار دارد نشان داده میشود. و رنگ ٔ برچسب 1Label براساس مقدار Value هر سه نوار لغزان تعيين میشود. زمينه کد مربوطه را به فرم اضافه کنيد:

Dim r,g,b As Byte

Private Sub Command1 Click()

**End** 

End Sub

Private Sub Form Load()

LabeL1.BackColor RGB(0, 0, 0)

End Sub

Private Sub HScroll l Change()

r HScroll1.Value

 g HScroll2.Value b HScroll3.Value Lblr.Caption r Lblg.Caption g Lblb.Caption b LabeL1.BackColor RGB(r,g,b) End Sub Private Sub HScroll1 Scroll() r HScroll1.Value g HScroll2.Value b HScroll3.Value Lblr.Caption r Lblg.Caption g Lblb.Caption b LabeL1. BackColor RGB(r, g, b) End Sub

Private Sub HScro112 Change()

 r HScroll1.Value g HScroll2.Value b HScroll3.Value Lblr.Caption r Lblg.Caption g Lblb.Caption b LabeL1. BackColor RGB(r, g, b)

End Sub

Private Sub HScroll2 Scroll()

 r HScroll1.Value g HScroll2. Value b HScroll3. Value Lblr.Caption r Lblg.Caption g Lblb.Caption b LabeL1. BackColor RGB(r, g, b)

End Sub

Private Sub HScroll3 Change()

- r HScroll1.Value
- g HScroll2. Value
- b HScroll3. Value
- Lblr.Caption r
- Lblg.Caption g
- Lblb.Caption b
- LabeL1. BackColor RGB(r, g, b)

End Sub

## Private Sub HScroll3 Scroll()

- r HScroll1.Value
- g HScroll2.Value
- b HScroll3.Value
- Lblr.Caption r
- Lblg.Caption g
- Lblb.Caption b

Labell. BackColor RGB(r, g, b)

End Sub

تمرين :١ **در مثال ١٢ــ٤ كنترلهای نوار لغزان و برچسبهای كنار آن را بهصورت آرايههای كنترلی طراحی كنيد.** تمرين :٢ **مثال ١٢ــ٤ را به گونهای تغيير دهيد كه رنگ زمينه از طريق يك كادر ليست انتخاب شود و شدت تمام رنگها با يك Scrollbar تعيين شود.**

# **۷ــ۴ــ مرتبسازى عنصرهاى آرايهها**

مرتبکردن دادهها، يکى از عمليات مهم در برنامههاى کاربردى است. الگوريتمهاى متعددى براى مرتبکردن n عنصر وجود دارد که از جهات مختلف قابل دستهبندى و مقايسه هستند. براساس خصوصيات اين الگوريتمها، هر کدام ممکن است در مسائل خاصى،عملکرد بهترى داشته باشند. در عناصر مرتبشونده،بخشى از هرعنصر کهمقايسهو مرتب سازى براساس آن بخش انجام مى شود،

«کليد» نام دارد. در يک الگو ريتم مرتب ازى همواره دو عمل «مقايسه» و «تعويض» انجام مى گيرد.

ٔ شرکت مخابرات برحسب نام خانوادگى افراد، و در صورت تکرارىبودن نام، شماره تلفنها را در کتابچهٔ راهنماى تلفن مرتب مىکند که با اين روش، جستوجوى شمارهٔ تلفن فرد مورد نظر اسانتر خواهد شد.<br>. يکی از روشهای مرتبسازی عناصر آرايه روش حبابی (Sort Bubble (است. در اين روش

عناصر آرايهدوبهدومقايسه میشوندوعنصرکوچکتر قبل ازعنصر بزرگتر قرارمیگيرد. فرض کنيد که A ليستی از n عدد باشد. میخواهيمعنصار A را بهصورت افزايشی (صعودی) مرتب کنيم يعنی  $A(0) < A(1) < A(2) < ... < A(n)$ 

برای شروع،عناصر A را دو به دو مقايسه میکنيم. (0)A با (1)Aاگر (0)A بزرگتر از (1)A بود، محتوایآنهاراجابجامیکنيم. سپس (1)A با (2)A مقايسهمیشودوبههمين ترتيب (2)A با (3)A ،)3(A با (4)A، … تا (1 n(A با (n(A. تا اينجا يک مرحله از مقايسهها انجام شده و بايد اين مراحل را تکرار کنيم تا تمام عناصر مرتب شود. حداکثر تعداد اين مراحل برای مرتب شدن کل آرايه (1 n ) می باشد. برای جابهجايی محتوای دو خانه از متغير سومی بايد استفاده کنيم. در تکه کد زير برای جابجاکردن محتوای دو خانه از متغير inttemp استفاده شده است.

If intarray  $A(intComp) > intrary A(intComp 1)$  then

inttemp intarray A(intComp)

intarray A (intComp) int array A(intComp 1)

intarray A(intComp 1) inttemp

End If

مقایسهٔ دو عنصر کنارهم و در صورت لزوم جابجاکردن محتوای انها ٔ دو به دو در اولين مرحله به تعداد ۱ n بار انجام میشود و در هر مرحله يکی از عمل مقايسه عناصر مرتب میشود لذا از تعداد مقايسههای دو به دو يکی کم میشود، به گونهای که در مرحله اول تعدادمقايسهها ۱ n،درمرحلهدومتعدادمقايسهها ۲ n، … میباشد. لذا تعدادمقايسههایهرمرحله به شمارهٔ آن مرحله بستگی دارد و اگر شماره مرحله را در متغیر intpass قرار دهیم تعداد مقایسهها در هر مرحله intpass n میباشد که n تعداد عناصر آرايه (کران بالای آرايه) است لذا تکه کد زير عمل مقايسه در هر مرحله را نشان میدهد.

For intComp LBound (intarray A) To UBound (intarray A) intPass برای مثال آرايه A بهصورت:

![](_page_33_Picture_395.jpeg)

را در نظر بگيريد.

در شکل ۲۰ــ٤ نتيجه اجرای قطعه کد قبل برای 1 intpass را روی آرايه A مشاهده می کنيد . **مرحله اول**

![](_page_33_Figure_8.jpeg)

**نتيجه آرايه پس ازمرحله اول و مرتبشدن عنصر آخر آرايه (عدد ١٩)**

برای مرتبشدن تمامعناصر آرايه، اين مراحل حداکثر۱ n بار بايدتکرار شود لذا تکه کدقبل بايددرون يک حلقه For قرار گيرد که متغير اين حلقه شماره مرحله را نگهداری میکند. For intpass LBound (intarray A) To UBound (intaray A) ــ١

تکه کد مربوط به اجرای هر مرحله

Next

خروجی آرايه A پس از هر مرحله در شکل ۲۱ــ٤ آمده است.

![](_page_34_Figure_4.jpeg)

همانطورکه در جدول مشاهده می کنيد در هر مرحله يکی از عناصر آرايه مرتب می شود. در مرحله اول (۵)A) ۱۸(،درمرحلهدوم (۴)A) ١٤(،درمرحله سوم (۳)A) ٩ (ودرمرحله چهارم (۱)A و (۲)A (٢،٧) با هم مرتب میشوند. ازآنجا که دوعنصر (۱)A و (۲)A با هم مرتب میشوندتعداد مراحل از تعدادعناصر آرايه يکی کمتر است.

![](_page_34_Picture_6.jpeg)

پروژهای ایجاد کنید که با کلیک روی دکمهٔ Create Data ده (۱۰) عدد صحیح تصادفی در بک کادر ليست قرار بگيرند، سپس با کليک روی دکمهٔ Sort اين اعداد مرتب شده و در کادر ليست دوم کپى شوند.

برنامهٔ زير، مقادير ارايهٔ mArray را به صورت صعودى مرتب مىکند. تکنيکى که ما در اين برنامه استفاده کردهايم، Sort Bubble) مرتبسازى حبابى) است. روال Sort Bubble عمل مرتبسازى را انجام مىدهد.

![](_page_35_Picture_85.jpeg)

**شکل ۲۲ــ٤**

![](_page_35_Picture_86.jpeg)

**شکل ۲۳ــ٤**

Option Explicit

انديس اولين عنصر آرايه يک میباشد 1 Base Option

Dim intarrayA(10) As Integer

Private Sub cmdGenerate Click () Dim inti As Integer خالی کردن کادر ليست اوليه Clear.lstOriginal For inti LBound(intarrayA) To UBound(intarrayA) مقداردهی عناصر آرايه با اعداد تصادفی کوچکتر از ١٠٠  $intarrayA(inti)$  Int (Rnd\*100) lstOriginal.AddItem intarrayA(inti) قراردادن عناصر آرايه در کادر ليست اوليه Next خالیکردن کادر ليست lstSorted Clear.lstSorted cmdSort. Enabled True End Sub Private Sub cmdSort Click() Dim intpass As Integer, intcomp As Integer Dim inttemp As Integer Dim inti As Integer حلقهٔ شمارنده مراحل IstSorted.Clear For intpass LBound(intarrayA) To UBound (intarrayA) – 1 حلقهٔ مقایسهٔ دو به دوی اعداد For intcomp LBound (intarrayA) To UBound(intarrayA) intpass جابهجاکردن عناصر آرايه در صورت لزوم If intarrayA(intcomp) > intarrayA(intcomp 1) Then inttemp intarrayA(intcomp) intarrayA(intcomp) intarrayA(intcomp 1) intarrayA(intcomp l) inttemp

#### End If

**Next** 

Next

اضافه کردن عناصر ارايهٔ مرتبشده به کادر ليست LSt sorted

For inti LBound(intarrayA) To UBound (intarrayA)

lstSorted.AddItem intarrayA(inti)

Next

End Sub

Private Sub cmdExit Click()

**End** 

End Sub

Private Sub Form Load()

Randomize

cmdSort.Enabled False

End Sub

**۸ ــ۴ــ جست وجو** در اغلب موارد مىخواهيد با مقادير زيادى از دادهها که در آرايهها ذخيره شدهاند، کار کنيد و ممکن است تعيين مقدارى که در آرايه وجود دارد، ضرورى باشد. عملياتى که به منظور يافتن عضوى در آرايه صورت مىگيرد به نام جستوجو (Searching (معروف است.

**۱ــ ۸ ــ۴ــ جستوجوى خطى:** جستوجوى خطى درموردآرايههاى کوچک يا آرايههاى مرتب نشده خوب عمل مىکندولى در مقابل آرايههاى بزرگ و مرتب کارايى بهينه ندارد.

در جستوجوى خطى، هر عضو آرايه با مقدارى که کليد جستوجو (key search (ناميده مىشود مقايسه مىشود. دراين روش جستوجو، به طور ميانگين، برنامه کليد جستوجورا با نصف اعضاى آرايه مورد مقايسه قرار مىدهد. براى تعيين اين که مقدار مورد نظر در آرايه وجود ندارد، برنامه بايدکليد جستوجورا با تمام اعضاى آرايه مقايسه کند.

![](_page_38_Picture_0.jpeg)

ٔ برنامهاىبنويسيدکه ۱۰ عدد حداکثر ۴رقمى توليدکندودرصورتيافتن کليد جستوجو شماره عنصر و در صورت نيافتن پيغام مناسب نمايش دهد.

![](_page_38_Picture_106.jpeg)

**شکل ۲٤ــ٤ــ جستوجوى خطى**

Option Explicit

Option Base 1

Dim intarrayA(10) As Integer

Private Sub cmdExit Click()

End

End Sub

Private Sub cmdSearch Click()

Dim intkey As Integer

Dim inti As Integer

Dim intindex As Integer

Dim blnfount As Boolean

lblresult.Caption '' ''

intkey Val(txtkey)

blnfound False

ٔ عناصر آرايه با کليد جستوجو مقايسه

For inti LBound(intarrayA)To UBound(intarrayA)

If intarrayA(inti) intkey Then

blnfound True

intindex inti

Exit For

End If

Next

If blnfound True Then

lblResult ''Item '' & intindex

Else

lblResult ''Not Found''

End If

End Sub

```
Private Sub Form Load()
 Dim inti As Integer
 Call Randomize
 Call lstData.Clear
 lblResult '' ''
txtkey ""
```
٭ ٭ ٭ توليد اعداد تصادفی و اضافهکردن به کادر ليست LstData ٭ ٭ ٭

For inti LBound(intarrayA) To UBound(intarrayA)

intarrayA(inti) Int(Rnd\*10000)

lstData. AddItem intarrayA (inti)

Next

End sub

**۲ــ ۸ ــ۴ــ جستوجوى دودويى**: اين روش جستوجو براى آرايههاى بزرگ مناسب است. به دليل اينکه در اين نوع آرايهها با روش جستوجوى خطى، تعداد دفعات جستوجو زياد خواهدبود که سبب اتلاف زمان مىشود.

روش جستوجوى دودويى، روى آرايههاى مرتب قابل اجراست. بنابراين، در صورتى که آرايه موردنظر نامرتب باشد، ابتدا بايدآن را مرتب کنيد.

فرض کنيدآرايه به صورت صعودى مرتب شده است. براى جستوجوى دودويى، ابتداعنصر ميانى (وسط) آرايه را بهدست آورده و با کليد جستوجو مقايسه مىکنيم. در اين لحظه سه حالت ممکن است رخ دهد:

 عنصر ميانى با کليد جستوجو مساوى است. در اين حالت جستوجو موفق بوده و خاتمه مىيابدو انديس عنصر ميانى بهعنوان مکان عنصر مورد جستوجوبرگردانده مىشود.

 عنصر ميانى از کليد جستوجوبزرگتر است. بنابراين از تمامعناصر قبل از آن نيز بزرگتر خواهد بود و مىتوان جستوجو را در نيمهٔ بالايى (سمت راست عنصر ميانى) ادامه داد.

 عنصرميانى ازکليد جستوجوکوچکتراست. بنابراين ازتمامعناصربعدازآن نيزکوچکتر خواهد بود و مىتوان جستوجو را در نيمهٔ پايينى (سمت چپ عنصر ميانى) ادامه داد.

به مثال زير توجه کنيد: در ليست ٢٤،۷،۸،۱۹ نيمه پايينی ١٩ ٨ ٧ ٤ ٢ نيمه بالايی ١ــ جست و جوی عدد :٧ عنصر ميانی مساوی کليد جست و جواست (٧ ٧). ٢ــ جست و جوی عدد :٤ عنصر ميانی از کليد جست و جوبزرگتر است پس در نيمه بالايی به دنبال عدد می گرديم (٤ < ٧). T

۳ــ جست و جوی عدد ١٩ : عنصر ميانی از کليد جست و جو کوچکتر است لذا در نيمه پايينی به دنبال عدد میگرديم. (۱۹ > ۷).

در اين روش، جستوجو تا زمانى ادامه مىيابد که کران پايين بزرگتر از کران بالا باشد و اگر

چنين حالتى رخ دهد، مىگوييم جستوجوناموفق بوده است.

به عنوان مثال، فرض کنید مىخواهیم محل نامى را در دفترچهٔ تلفن (یا واژهاى را در فرهنگ لغت) پيدا کنيم. واضح است که براى انجام چنين کارى از جستوجوى خطى استفاده نمىکنيم و به جای ان وسط دفترچه را باز کرده و تعیین میکنیم که جستوجو در کدام نیمهٔ دفترچه است. سپس نيمهٔ موردنظرى را از وسط بازكرده و تعيين مىکنيم که اسم موردنظر در کدام يک چهارم مىباشد، اين کار را روى يک چهارم مورد نظر نيز انجام داده و تعيين مىکنيم که اسم در کدام يک هشتم مىباشد و الى آخر. اين کار را تا زمانى ادامه مىدهيم که عنصر موردنظر را پيدا کنيم. اين الگوريتم سريعتر از الگوريتم جستوجوى خطى است، زيرا تعدادعناصر در حال کم شدن است.

مثال ۱۵ــ٤ فرض کنيد آرايهاى از اعداد مرتب بهصورت زير وجود دارد و مىخواهيم از روش جستوجوى دودويى براى پيدا کردن محل يک عنصر استفاده کنيم.

List: 2,5,7,14,26

Search Key: 14

Beg 0, End 4, Mid Int [(Beg End)/2] [(0 4)/2] 2

 $List(2)$  7

Beg کران پايين، End کران بالا و Mid وسط آرايه است. بعد از بهدست آوردن عنصر ميانى آرايه (يعنى عدد ۷) آن را با کليد جستوجو (عدد ۱۴) مقايسه مىکنيم. چون ۱۴ از ۷ بزرگتر است، پس از اعداد قبل از ان نيز (اعداد ۲ و ۵) بزرگتر است. بنابراين جستوجو را بايد در نيمهٔ دوم ارايه انجام دهيم. براى انجام اين کار، کران پايين آرايه بهصورت زير تغيير مىکند:

Beg Mid l 2 1 3, End 4, Mid [(3 4)/2] 3

 $List(3)$  14

با تغيير کران پايين، دوباره عنصر ميانى ليست جديد را بهدست مىآوريم و با کليد جستوجو مقايسه مىکنيم. در اين حالت کليد جستوجو با عنصر ميانى برابر است. بنابراين مىتوان گفت که جستوجوموفق بوده و مکان کليددر آرايه ۳ است.

تمرين : **در مثال فوق، جستوجوى عدد ٣ را به صورت گام به گام انجام دهيد.**

اين روش جستوجو فقط مخصوص ليستهايى است که از قبل مرتب شده باشند. در اين روش بهجاى آنکه عمل جستوجو و مقايسه از اولين عنصر ليست آغاز شود ابتدا عنصر وسط ليست با کليد مقايسه مىگردد و درنتيجه سه حالت اتفاق مىافتد: ۱ــ کليد مساوى با مقدارعنصر وسط ليست است. ۲ــ کليد بزرگتر از مقدارعنصر وسط ليست است. ۳ــ کليدکوچکتر از مقدارعنصر وسط ليست است. در حالت اول کار جستوجوتمام شده است. ولى اگر ليست صعودى باشد در حالت دوم محال است كه كليد در نيمهٔ بالايي ليست باشد. پس نيمهٔ پايين ليست را جستوجو ميكنيم. حالت سوّم مشابه حالت دوّم است با اين تفاوت که کليد نمیٍتواند در نيمه پايينی ليست باشد و بايدنيمه بالای ليست را جستجوکنيم. در اين روش با يک عمل مقايسه نصف عناصر ليست را کنار زدهايم. درواقع در يک ليست ۱۰۰،۰۰۰ عنصرى با يک عمل مقايسه ۵۰،۰۰۰ عنصر ليست را کنار مىگذاريم. ٔ بعدى مطمئن مىشويم کليد در ۲۵،۰۰۰ عنصر ديگر ليست وجود ندارد. يعنى هر بار ليست با مقايسه

نصف مىشود مثلاً اگر ليستى ∘ ° ۰، ° ^ ۸ عنصر داشته باشد، حداکثر ° ۲ مقايسه کافى است تا کليد پيدا شود.

![](_page_42_Picture_2.jpeg)

برنامهایبنويسيدکه ١٠ عددتصادفی دو رقمی توليدکند سپسهرعددیراواردکرديمموقعيت آن عدد را در ليست جست و جوکندو جواب بدهد. (جستو جوی دودويی)

![](_page_42_Picture_4.jpeg)

**شکل ۲٥ــ٤**

#### Option Explicit

Private Sub cmdCreate Click() Dim inti As integer Dim intnum As Integer Lstnumber.Clear txtkey '' '' ٭ ٭ ٭ توليد ۱۰ عدد تصادفی دورقمی ۱۰۰>intNum≤۱۰ ٭ ٭ ٭ ٰ For inti 1 To 10 Intnum  $Int(Rnd * 90)$  10 Lstnumber.AddItem intnum Next End Sub Private Sub cmdExit Click() End End Sub Private Sub cmdsearch Click() Dim intkey As Integer Dim intLow As Integer Dim intHigh As Integer Dim intMid As Integer Dim intPosition As Integer Dim blnfound As Integer lblPosition.Caption " " intkey Val (txtkey) blnfound False intLow 0: intHigh 9

 Do While intLow < intHigh And Not blnfound intMid (intLow intHigh)  $\2$  If intkey < Val (Istnumber.List (intMid) Then  $intHigh$  intMid  $-1$  ElseIf intkey > Val (Istnumber.List (intMid)) Then intLow intMid 1 EIse blnfound True intPosition intMid End If Loop If blnfound True Then lblPosition "Item " & intPosition Else lblPosition "Not Found" End If End Sub

Private Sub From Load()

Randomize Timer

End Sub

**۹ــ٤ــ آرايههاى چندبعدى** آرايههايى که تا اينجاى فصل ايجادکرديم،همانطورکهدر شکل ۲ــ۴ مشاهدهکرديد، آرايههاى يکبعدى (مجموعهاى يکسطرى از متغيرها) بودند. در ويژوال بيسيک مىتوان آرايههايى ايجاد کرد که حداکثر ۶۰ بعد داشته باشند. معمولاً آرایههای دوبعدی برای اغلب پروژههای برنامهنویسی کافی خواهد بود و بهندرت نياز به ايجاد آرايههاى سهبعدى و بيشتر خواهيد داشت. ارايهٔ دوبعدي را شبيه صفحهٔ بازي دوز در نظر بگيريد. (مجموعهاى از ستونها و سطرها که از نداخل انها خانههايى بهوجود مى[يند). هر خانه داراى موقعيت تعريفشدهاى بهصورت شمارة سطر ٔ ستون است. و شماره

توجه داشته باشيد که هر عنصر براساس مختصات سطر و ستون تعريف مے شود. بهعنوان مثال، عنصر (0,0)iVar داراى مقدار ۵ وعنصر (2,2) iVarداراى مقدار ۴۹ است (شکل ۲۶ــ۴). برای ایجاد ارایهٔ دوبعدی، از شکل کل<sub>ی</sub> زیر استفاده کنید :

Dim | Public | Private ArrayName (SubscriptOfRows, SubscriptOfCols) As Data Type

- با اغلب کليدواژههاى اين دستور آشنا هستيد. دو مورد جديد،عبارتنداز: SubscriptOfCols ــ انديس آخرين ستون آرايه است.
	- SubscriptOfRows ــ انديس آخرين سطر آرايه است.

![](_page_45_Figure_5.jpeg)

**شکل ۲٦ــ٤ــ آرايۀ دوبعدى را بهصورت مجموعهاى از ظرفها که در ستونها و سطرها سازماندهى شدهاند، تصورکنيد.**

ٔ شکل ۲۶ــ۴ مىتوان نوشت: بنابراين، براى اعلان آرايه

Dim iVar (4,2) As Integer

اگر يک آرايۀ دوبعدى را بەصورت مستطيل تصور کنيد، مىتوانيد آرايۀ سەبعدى را بە شکل يک مکعب مستطيل در نظر بگيريد. براي اعلان ارايهٔ سهبعدي از اعداد صحيح، دستور زير را وارد کنيد : Dim iVar (2,1,1) As Integer

شکل ۲۷ــ۴ اين ارايهٔ سەبعدى را نشان مىدهد.

![](_page_46_Figure_4.jpeg)

(تعداد صفحات عمق × تعداد سطر × تعداد ستون) تعداد عناصر ارايهٔ سهبعدي ٔ iVar مقدار تعيينشده براى هر عنصر که در شکل ۲۷ــ۴ نشان داده شده است، در آرايه بهصورت زير خواهدبود:

 $iVar(0,0,0)$  5 iVar(1,0,0) 187

\n
$$
i
$$
Var(2,0,0) 16  
\n $i$ Var(0,1,0) 12  
\n $i$ Var(1,1,0) 55  
\n $i$ Var(2,1,0) 7  
\n $i$ Var(0,0,1) 34  
\n $i$ Var(1,0,1) 13  
\n $i$ Var(0,1,1) 612  
\n $i$ Var(0,1,1) 612  
\n $i$ Var(2,1,1) 784  
\n $i$ Var(2,1,1) 784  
\n $i$ Var(2,1,1) 9  
\n $i$ Var(2,1,1) 9  
\n $i$ Var(2,1,1) 9  
\n $i$ Var(2,1,1) 9  
\n $i$ Var(2,1,1) 9  
\n $i$ Var(2,1,1) 9  
\n $i$ Var(2,1,1) 9  
\n $i$ Var(2,1,2) 1  
\n $i$ Var(2,1,3) 1  
\n $i$ Var(2,1,2) 1  
\n $i$ Var(2,1,3) 1  
\n $i$ Var(2,1,2) 1  
\n $i$ Var(2,1,3) 1  
\n $i$ Var(2,1,2) 1  
\n $i$ Var(2,1,3) 1  
\n $i$ Var(2,1,2) 1  
\n $i$ Var(2,1,3) 1  
\n $i$ Var(2,1,2) 1  
\n $i$ Var(2,1,3) 1  
\n $i$ Var(2,1,2) 1  
\n $i$ Var(2,1,3) 1  
\n $i$ Var(2,1,2) 1  
\n $i$ Var(

## **خودآزمايي**

۱ــ۱۰ دانشآموزو ۳ نمره ازهر يک را از ورودى دريافت کنيد، سپس نام هر دانشآموزرا به همراه معدل سه نمرهٔ او نمايش دهيد. در پايان نام دانش|موزانى که بالاترين و پايينترين معدل را دارند اعلام کنيد.

۲ــ برنامهاى بنويسيد کهعناصر يک ماتريس ٤×٤ را دريافت کند. سپس اين ماتريس را روى فرم نشان دهدو با پيغامى اعلان کندکه آياعناصر قطر اصلى ماتريس با هم برابر هستند يا نه.

۳ــ برنامهاى بنويسيد که عناصر يک ماتريس ٤×٤ را دريافت کند. سپس عددی را گرفته، آن را در ماتريس جست و جوکندو تعداد تکرار آن را نمايش دهد.

۴ــ برنامهاى بنويسيد کهعناصر يک ماتريس ٣×٣ را دريافت کند. سپس اين ماتريس را نشان داده و اعلام کندبالا مثلثى است يا پايين مثلثى.

۵ــ برنامهاى بنويسيدکه نام و نمره رياضى ۸ نفر را گرفته و اعلام کند رتبه دوم کيست.